### **STAAR Tutorials and Online Tool**

Dallas ISD Adapted from ETS PPT Online Testing Preparation for December 2019 and Overview of the STAAR Online Testing Platform

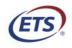

### Secure Browser Installers and Versions

- Testing devices must have latest version to access the STAAR online tutorials, practice tests and 2019–2020 STAAR interim and summative assessments.
  - Current version 3.14.0 (Windows)
  - Current version 3.14.0 (MacOS)
  - Current version 3.14.0 (Linux)
  - Current iOS version is 2.75.0
- Secure Browser version is identified on test login page of the STAAR Online Testing Platform.
- The Secure Browser prevents students from accessing other computer or Internet applications or copying test information.
- **NOTE:** Launch the practice test on all devices used for testing prior to the administration to ensure you have the appropriate version of the Secure Browser.

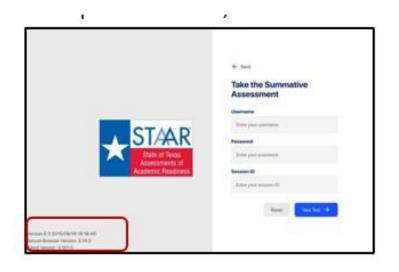

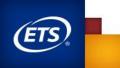

### **STAAR Practice Tests and Tutorials**

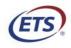

Measuring the Power of Learning."

# Administer Tutorials and Practice Tests Prior to Test Day

- Practice tests and tutorials are available in the STAAR online testing platform throughout the year.
- They familiarize students and administrators with the online testing environment and available online tools.
- They confirm readiness of devices for online testing

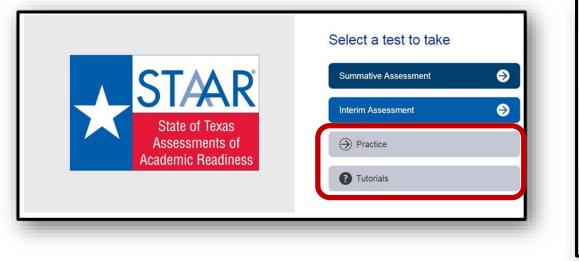

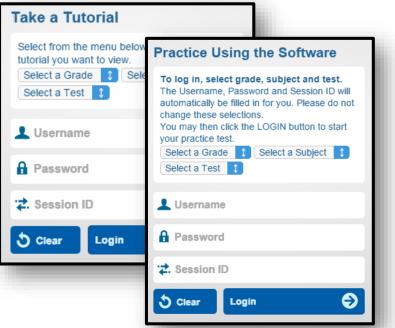

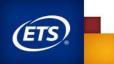

### **STAAR Tutorials**

- Each tab at the bottom of the screen contains a page explaining the online feature/tool in addition to a short video.
- The videos do not have sound except the Speak and Audio videos, which read aloud the text on the screen.
- The second page of each tab has a question to practice the feature/tool.
- The questions do NOT contain tested content and are intended to practice using the feature/tool.

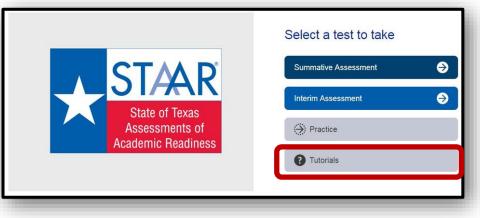

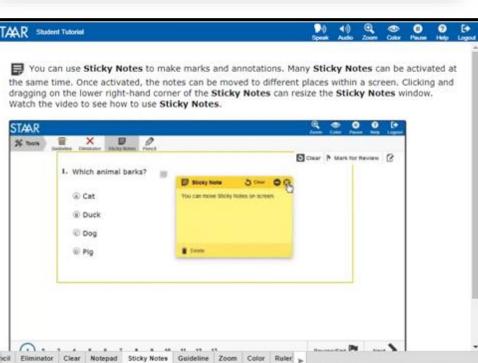

Directions

11

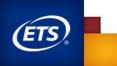

Back

Review/Lost

Next

### **STAAR Practice Tests**

- From the STAAR Online Testing Platform (SOTP), select "Practice."
- The practice tests include released tests from previous years.
- All PNPs are available, including the following:
  - Text-to-Speech (when available)
  - Spelling Assistance (writing compositions only)
  - Content and Language Supports
  - Signed Videos (mini tests)
  - Refreshable Braille (mini tests)

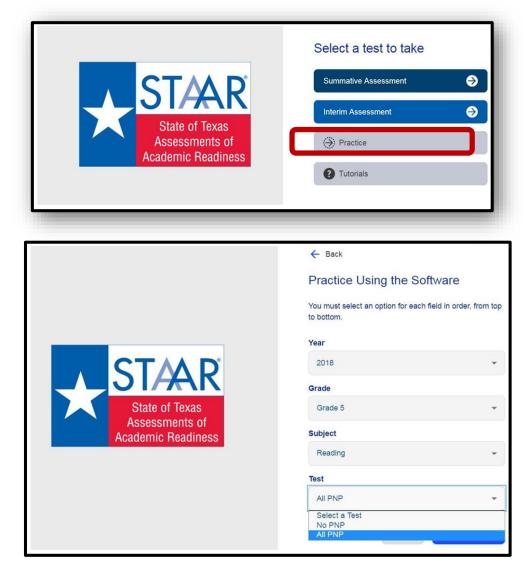

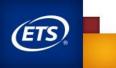

### **Online Features**

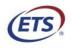

Measuring the Power of Learning.®

- Accessibility features are available to all students taking STAAR and STAAR Spanish on paper or online. Some of these features are embedded in the online system, while others (e.g., individual administration, general reminders to stay on task) are not.
- The following accessibility features are automatically available on all STAAR assessments (i.e., mathematics, reading, writing, science, and social studies) and do not need to be activated in the online system. All are available in English and Spanish.

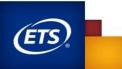

- Zoom
  - Used to change the screen size and use the arrows to move the screen
- Color Settings
  - Used to change the color settings in the SOTP

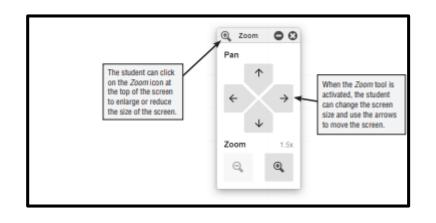

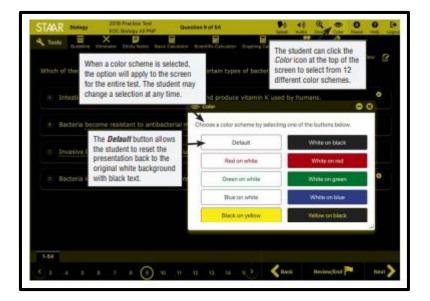

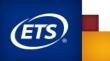

- Guideline Tool
  - Used to help students focus attention on specific lines of text
  - Works on any text-paragraphs, stand-alone items, etc.

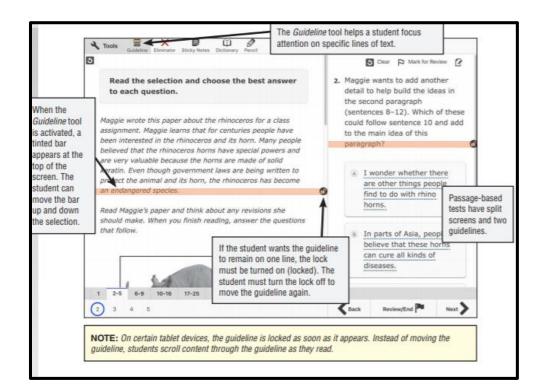

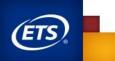

- Highlight tool
  - Used to highlight text

| 5                                                                                                    | TAAR       | Biology   |                                                                             | Practice Test<br>lology All PNP | Questi          | on 9 of 54                        |                                                            |                                                        | 40       | Q.<br>2000 | Color      |           | (P)  | Logend |
|----------------------------------------------------------------------------------------------------|------------|-----------|-----------------------------------------------------------------------------|---------------------------------|-----------------|-----------------------------------|------------------------------------------------------------|--------------------------------------------------------|----------|------------|------------|-----------|------|--------|
| 3                                                                                                    | Tools      | Guideline | X<br>Eliminator                                                             | D<br>Sticky Notes               | Basic Calculato | r Scientific Calcula              | tor Graphin                                                | g Calculator                                           |          | t Square   | s Penci    |           |      |        |
|                                                                                                    |            |           |                                                                             |                                 |                 |                                   |                                                            |                                                        | 5        | Clear      | P Mar      | k for Rev | riew | 8      |
| 1                                                                                                    | Which of t | hese be   | st demon                                                                    | strates mul                     | tualism betw    | een <mark>certain typ</mark>      | es of bact                                                 | eria and                                               | human    | \$?        |            |           |      |        |
|                                                                                                    | 📕 Hig      | light     | Erase H                                                                     | ghights                         | \$ Scenik       |                                   | 1                                                          |                                                        |          |            |            |           |      |        |
|                                                                                                    | (a) Inte   | stinal b  | acteria of                                                                  | tain nutrie                     | nts from the    | gut and produ                     | ce vitamin                                                 | K used t                                               | y hum    | ans.       |            |           | 0    |        |
|                                                                                                    |            | 1         |                                                                             |                                 |                 |                                   |                                                            | Olivia                                                 |          |            | Ter alle a |           |      |        |
| To show the<br>Highlight menu,<br>the student will<br>click and scroll with<br>the mouse to select<br>the text. Once<br>specific text has |            | be        | become resistant to antibact                                                |                                 |                 | cterial medication that humans us |                                                            | Clicking Highlight in the<br>menu highlights the text. |          |            |            |           |      |        |
|                                                                                                    |            |           |                                                                             |                                 |                 |                                   | Clicking the highlighted text<br>and choosing <i>Erase</i> |                                                        |          |            | -          |           |      |        |
|                                                                                                    |            | e ba      | e bacteria at an area of injury produce toxins that damage he               |                                 |                 |                                   |                                                            |                                                        |          |            |            |           |      |        |
|                                                                                                    |            | 1         |                                                                             |                                 |                 |                                   |                                                            | Highlights removes the                                 |          |            |            |           |      |        |
|                                                                                                    |            | in.       | in improperly prepared food is consumed by humans, causing rocu porsonning. |                                 |                 |                                   |                                                            |                                                        |          | 0          |            |           |      |        |
|                                                                                                    |            |           | mproper                                                                     | i) propured                     | Toda la calla   | annea ay nanna                    | may cousin                                                 | g roos p                                               | alaoinin | · ·        |            |           |      |        |
| been sele                                                                                                    |            |           |                                                                             |                                 |                 |                                   |                                                            |                                                        |          |            |            |           |      |        |

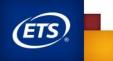

- Pencil Tool
  - Used to make marks and annotations
  - Works on all parts of the test and on all platforms (e.g., graphics in test questions, not on graph paper, reference materials/sheets, pop-ups, etc.)

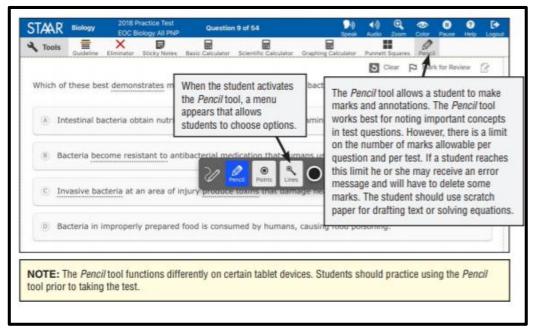

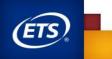

- Sticky Notes
  - Used to make notes in the SOTP
  - 500-character count limit for each sticky note
  - Students may open a maximum of 15 sticky notes.

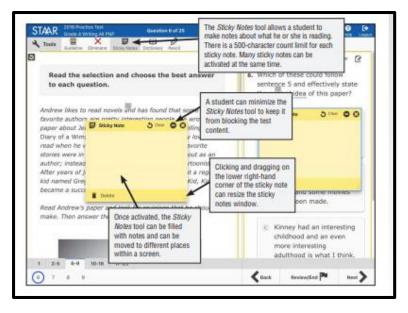

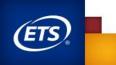

**Designated Supports** 

- Includes district (local) or state (TEA) approved supports for students who meet eligibility criteria
- For designated supports requiring TEA approval, the appropriate team of people at the campus level determines whether the student meets all of the specific eligibility criteria and, if so, submits an Accommodation Request Form to TEA.
- Designated supports must be activated in the online system by selecting PNPs (Personal Needs Preferences) in the ETS system for each student.

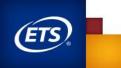

- Basic Calculator (available in English and Spanish)
  - STAAR grades 3–7 mathematics and grade 5 Science
  - NOTE: calculators are not permitted for students taking the STAAR grades 3–7 mathematics assessments or the STAAR grade 5 science assessment unless the student meets the eligibility criteria.

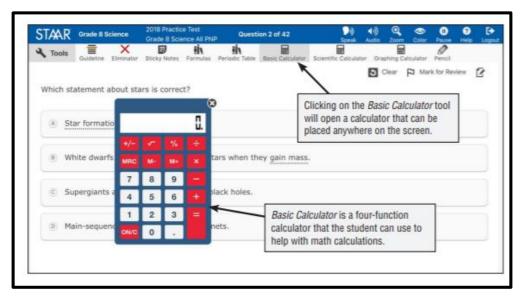

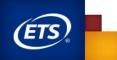

- Text-to-speech (Oral administration) -available in English and Spanish
  - Available on popups and rollovers
  - Includes click-word
  - NOTE: No part of the editing selections, test questions, and answer choices in a writing assessment (including the writing section of English I, English II, and English III) will be read by text-to-speech.

| When the student selects a<br>specific group of text, a menu<br>appears. The selected text is<br>read aloud when the student<br>clicks. Speak in this menu. | The student can<br>Speak icon at the<br>screen to open a<br>audio controls, ii<br>Play button and<br>Word button. | e top of the<br>panel of<br>ncluding the                                                                      | The student can click the<br>Audio icon at the top of<br>the screen to open a<br>panel of audio controls,<br>including the volume<br>and speaking rate. |
|----------------------------------------------------------------------------------------------------|----------------------------------------------------------------------------------------------------|----------------------------------------------------------------------------------------------------|----------------------------------------------------------------------------------------------------|
| STAR Elidery CO Biology A Tools Coulombia Contractor                                                                                                    | PNP Question 9 ef                                                                                                 | c Calculator Graphing Calculator Punnett                                                                      | Com Color Pane Help Logor<br>Squares Peece<br>Clear P Mark for Review                                                                                   |
| Which of these best demonstrate                                                                                                    | mutualism between c                                                                                               | 🕴 Audio Settinga                                                                                              | 00                                                                                                    |
| Intestinal bacteria obtain nut     When the Play button is activated,                                                                                       | ntibacterial medicat                                                                                              | Volume                                                                                                    | <b>*</b> *                                                                                                    |
| the question and answer choices<br>are highlighted as they are read<br>aloud in their entirety or until the<br>student stops playback.                      | d food is consumed                                                                                                | Text to Speech Settings<br>Speaking Rate                                                                      | Volume slider.                                                                                                    |
| The <i>Click Word</i> button<br>allows the student to hear<br>only one word at a time.                                                                      | is read of decreas                                                                                                | Use Street Volume for W<br>e at which the audio<br>can be increased or<br>ed by moving the<br>ng Rate slider. | J.                                                                                                    |

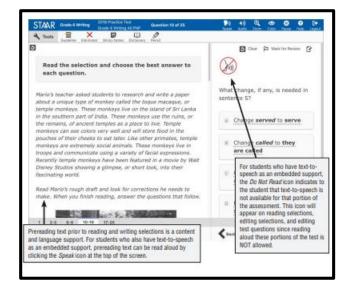

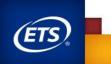

- Signed Videos (available for tests delivered in English only)
  - Allows students to play, rewind, and fast forward signed videos
  - NOTE: No part of the editing selections, test questions, and answer choices in a writing assessment (including the writing section of English I, English II, and English III) will be signed.

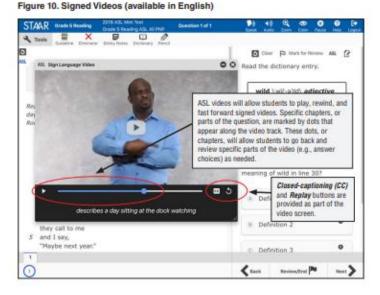

. 0 STAR Grade & Reading Quantiza 1 of 1 12 -Dear D Mark for Bear (AR) 2 Read the diction Read the selection and choose the best answer to each question. wild -a)id\ adjective Read this poem by Mary Atkinson where the speaker describes a ASL will be present in the day sitting at the dock watching her father and brothers swim to upper right corner of a in fact Rock. guestion when this personal needs and preferences (PNP) is chosen Swimming to the Rock Which definition best matches the meaning of wild in line 30? by Mary Atklesian 0 A Definition 1 My father and brothers are swimming to the Rock "Come with us!" 0 Definition 2 they call to me 5 and 1 say, "Maybe next year." 0 Definition 3 < 100 Review/End Next >

Figure 9. Signed Videos (available in English)

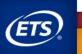

- Refreshable Braille
  - Available on STAAR online as a PNP providing screen reader support for refreshable braille displays with JAWS software
  - Available on English versions of grades 3–8 reading, grades 4 and 7 writing, grade 8 social studies, English I, English II, and U.S. History
  - Format of the assessment
    - Left justified
    - Text streamlined to allow for continuous reading of text
    - Questions directly follow passages

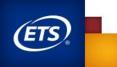

- Refreshable Braille
  - Prior to beginning a test using a refreshable braille display, a JAWS Help screen is provided to orient the test taker to the regions within the test. Students should practice interacting with this online PNP prior to testing day.

| STAR false                                                                                                    |      |
|----------------------------------------------------------------------------------------------------|------|
| Test Information and JAWS Help                                                                                                    |      |
| About This Test                                                                                                    |      |
| Page Structure                                                                                                    |      |
| The test content is divided into several regions. You may come<br>across the following regions:                                                                                                    |      |
| A "main" region, which indicates the start of the main content.                                                                                                    |      |
| <ul> <li>A "Reference" region, which includes a reading passage.</li> </ul>                                                                                                    |      |
| <ul> <li>A "Directions" region, which gives you instructions for answering<br/>the questions.</li> </ul>                                                                                                    |      |
| <ul> <li>A "Highlight" region, which presents highlighted text in the<br/>passage. You must press the "Turn Highlights On" button in the<br/>"Passage Announcements" toolbar to activate this region.</li> </ul> |      |
| <ul> <li>An "Orientation" region, which tells you more about the test<br/>question.</li> </ul>                                                                                                    |      |
| <ul> <li>A "Question" region, which presents the actual test question.</li> </ul>                                                                                                    |      |
| <ul> <li>A "Response" region, which is where you answer the question.</li> </ul>                                                                                                    |      |
| <ul> <li>A "Your Selections" region, which presents your selected answer<br/>within the passage content.</li> </ul>                                                                                              |      |
| <ul> <li>A "navigation" region that includes buttons for going to the next</li> </ul>                                                                                                    |      |
| $\leftarrow$ $(m)$ $(m)$ $\rightarrow$                                                                                                    | Next |

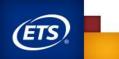

- Content and Language Supports
  - Writing Checklists (writing compositions only)
  - Punnett Squares (Biology)
  - Pop-ups
  - Rollovers
  - Prereads

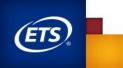

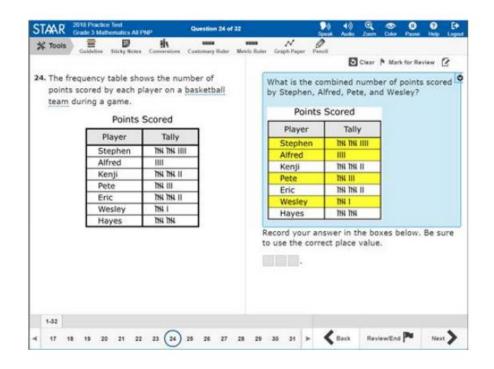

#### Rollover

- Bullet or separate steps in a process (e.g., multi-step problem, sequence of events).
- Reword complex questions or answer choices to condense text.
- Reorganize and simplify historical excerpts.

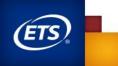

- Define literary terms
- Includes the formula from the grade-specific Reference Materials when the question specifies the measure or conversion to be performed
- Directs student attention to parts of the grade-specific Reference Materials
- Provides clarifying information for a graphic organizer, political cartoon, or map
- Provide a visual representation in the selection, question, answer choices, or in the writing prompt by adding graphics, photographs, or animations
- Define or clarify construct-irrelevant words, phrases, and sentences using plain language, synonyms, definitions, <u>examples</u>, and consistent language

#### Pop-ups

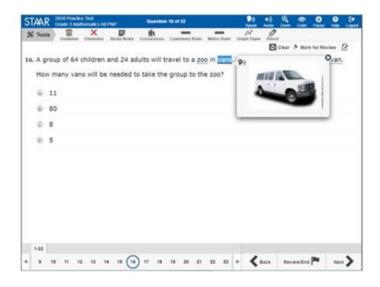

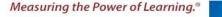

#### **Punnett Squares**

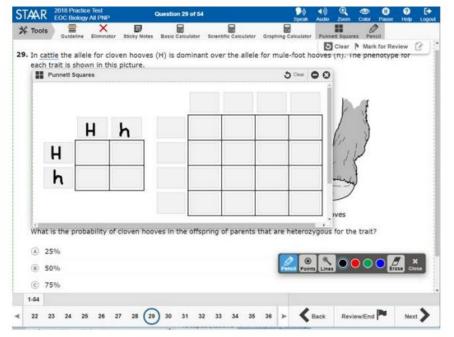

#### **Spelling Assistance**

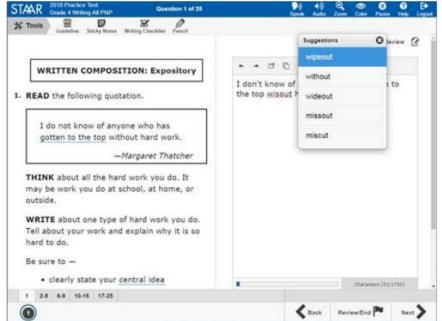

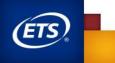

#### **Prereading Text**

• Offer text prior to the selection (for grades 3–8 reading, grades 4 and 7 writing, English I, and English II only).

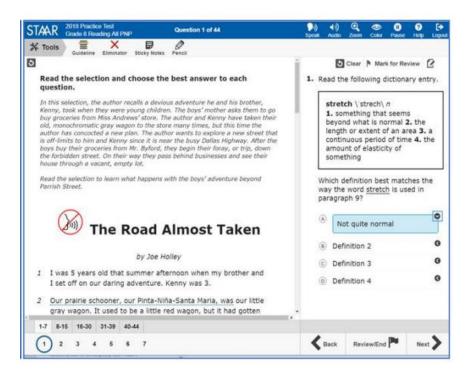

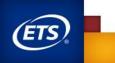

#### Writing Checklist

| STAR 2018 Practice Test<br>Grade 4 Writing All PNP Question 1 of 25                        | ►》 4) ④ ④ ① ⑦ [+<br>Speak Audio Zoom Color Pause Help Logout                        |  |  |  |  |  |  |
|--------------------------------------------------------------------------------------------|-------------------------------------------------------------------------------------|--|--|--|--|--|--|
| * Tools Eucletine Sticky Notes Writing Checklist                                           |                                                                                     |  |  |  |  |  |  |
|                                                                                            | Clear 🏲 Mark for Review 🖉 🌰                                                         |  |  |  |  |  |  |
| WRITTEN COMPOSITION: Expository                                                            | ★ ★ ▷ □ B I U                                                                       |  |  |  |  |  |  |
| 1. READ the following quotation.                                                           | Getting to the top is hard work.                                                    |  |  |  |  |  |  |
|                                                                                            | Writing Checklist S Clear O 3                                                       |  |  |  |  |  |  |
| I do not know of anyone who has gotten to the top without hard work.                       | Did I write one or two sentences that clearly explain the main point of my paper?   |  |  |  |  |  |  |
| —Margaret Thatcher                                                                         | Do all my sentences help the reader understand my<br>main point?                    |  |  |  |  |  |  |
| THINK about all the hard work you do. It<br>may be work you do at school, at home, or      | Did I write my sentences in an order that makes sense?                              |  |  |  |  |  |  |
| outside.                                                                                   | Did I use specific details and examples to develop<br>my ideas?                     |  |  |  |  |  |  |
| WRITE about one type of hard work you do.<br>Tell about your work and explain why it is so | Did I use specific words that helped me clearly<br>explain my main point?           |  |  |  |  |  |  |
| hard to do.                                                                                | Did I write in complete sentences using capital<br>letters and correct punctuation? |  |  |  |  |  |  |
| Be sure to —                                                                               | Are all of my words spelled correctly?                                              |  |  |  |  |  |  |
| <ul> <li>clearly state your central idea</li> </ul>                                        |                                                                                     |  |  |  |  |  |  |
| organize your writing                                                                      | Characters (26/1750) 🗸                                                              |  |  |  |  |  |  |
| 1 2-5 6-9 10-16 17-25                                                                      |                                                                                     |  |  |  |  |  |  |
|                                                                                            | Back Review/End P Next                                                              |  |  |  |  |  |  |

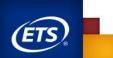

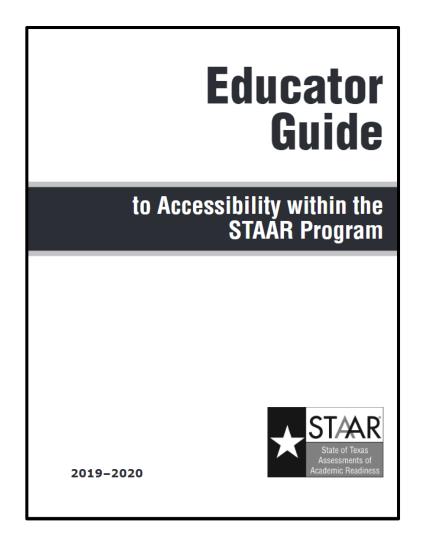

For more information about accessibility features and designated supports, refer to the <u>Educator</u> <u>Guide to Accessibility</u> <u>within the STAAR</u> <u>Program</u>.

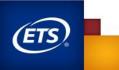